# **Mode d'emploi Lire un nombre de 1 à 107 sur une graduation**

1 – Inscrire un joueur L'inscription se fait dans le cadre en bas du panneau d'entrée du didacticiel.

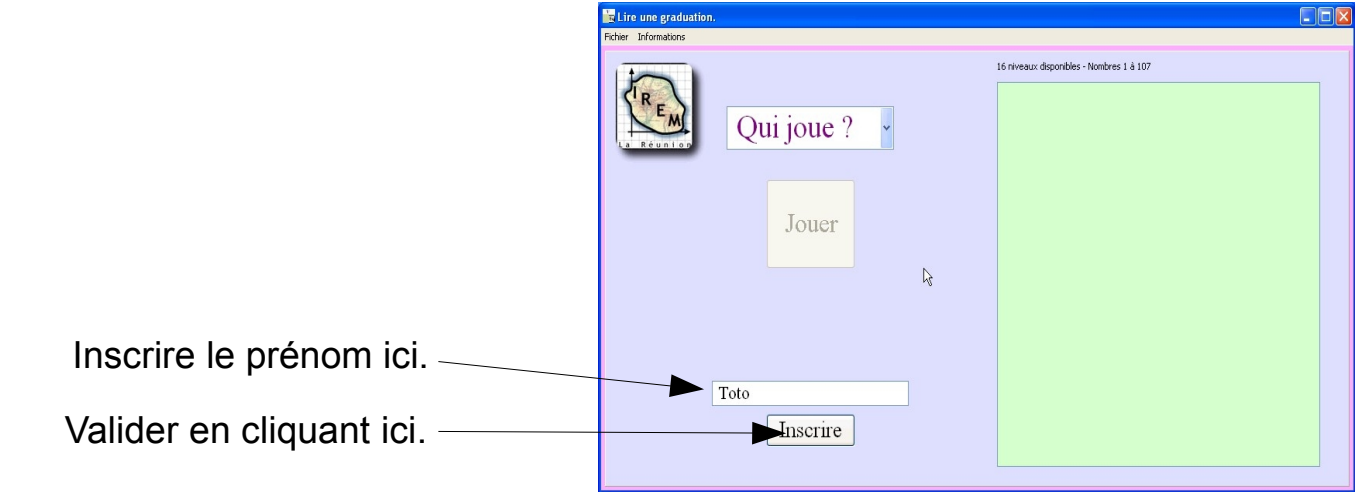

2 – Sélectionner un joueur

Le choix du joueur se fait en sélectionnant un nom dans le menu déroulant activé *en cliquant sur la petite flèche à droite du cadre* en haut du panneau d'entrée du didacticiel.

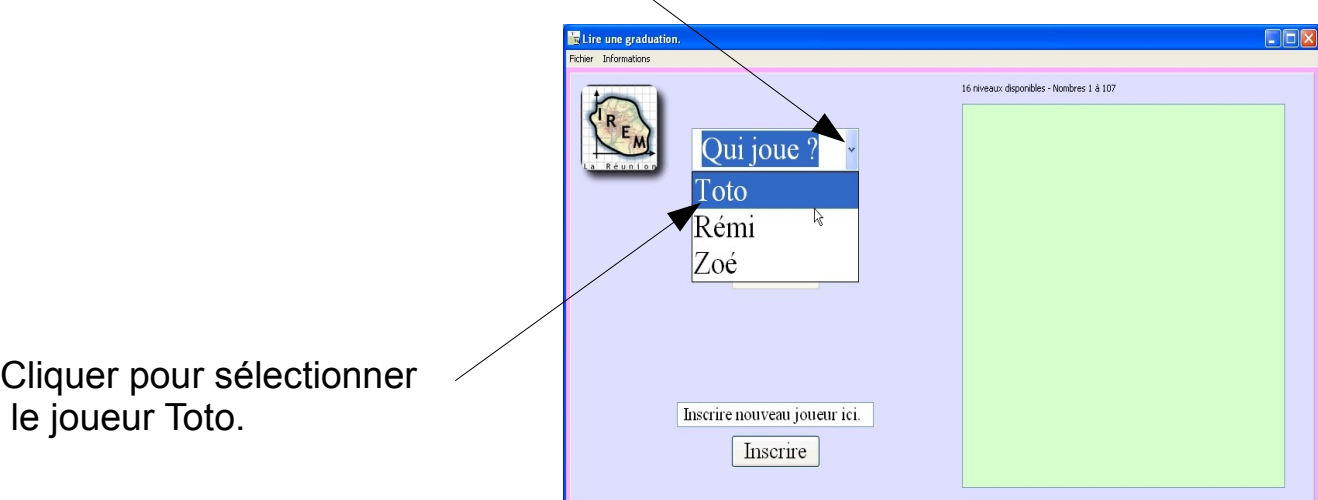

## 3 – Jouer

# Cliquer sur le bouton « Jouer », une fois un joueur sélectionné.

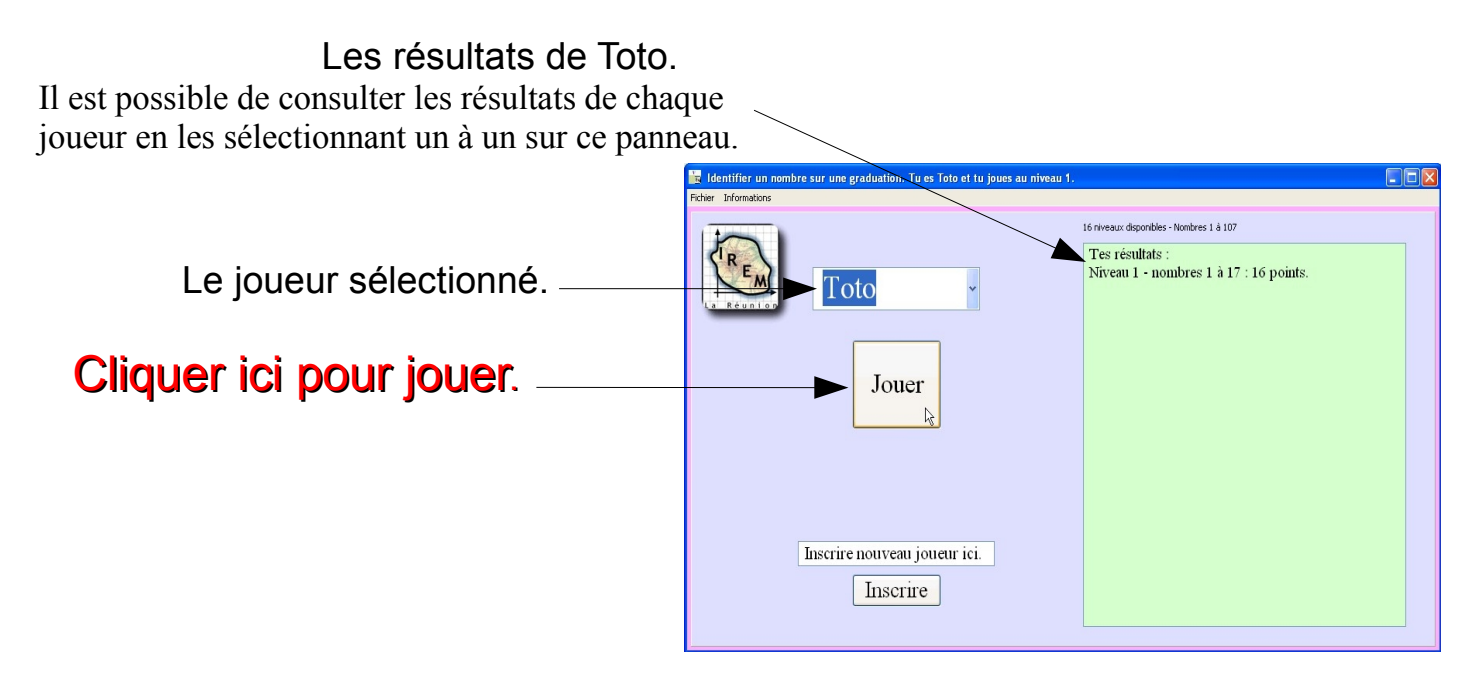

#### 4 – Commencer

#### **- Cliquer sur le bouton « Commencer ».**

- Lorsqu'une image est proposée, inscrire le nombre qui correspond à la position du curseur, dans le cadre blanc du bas puis cliquer sur le bouton « vérifier » (ou enfoncer la touche « entrée » du clavier).

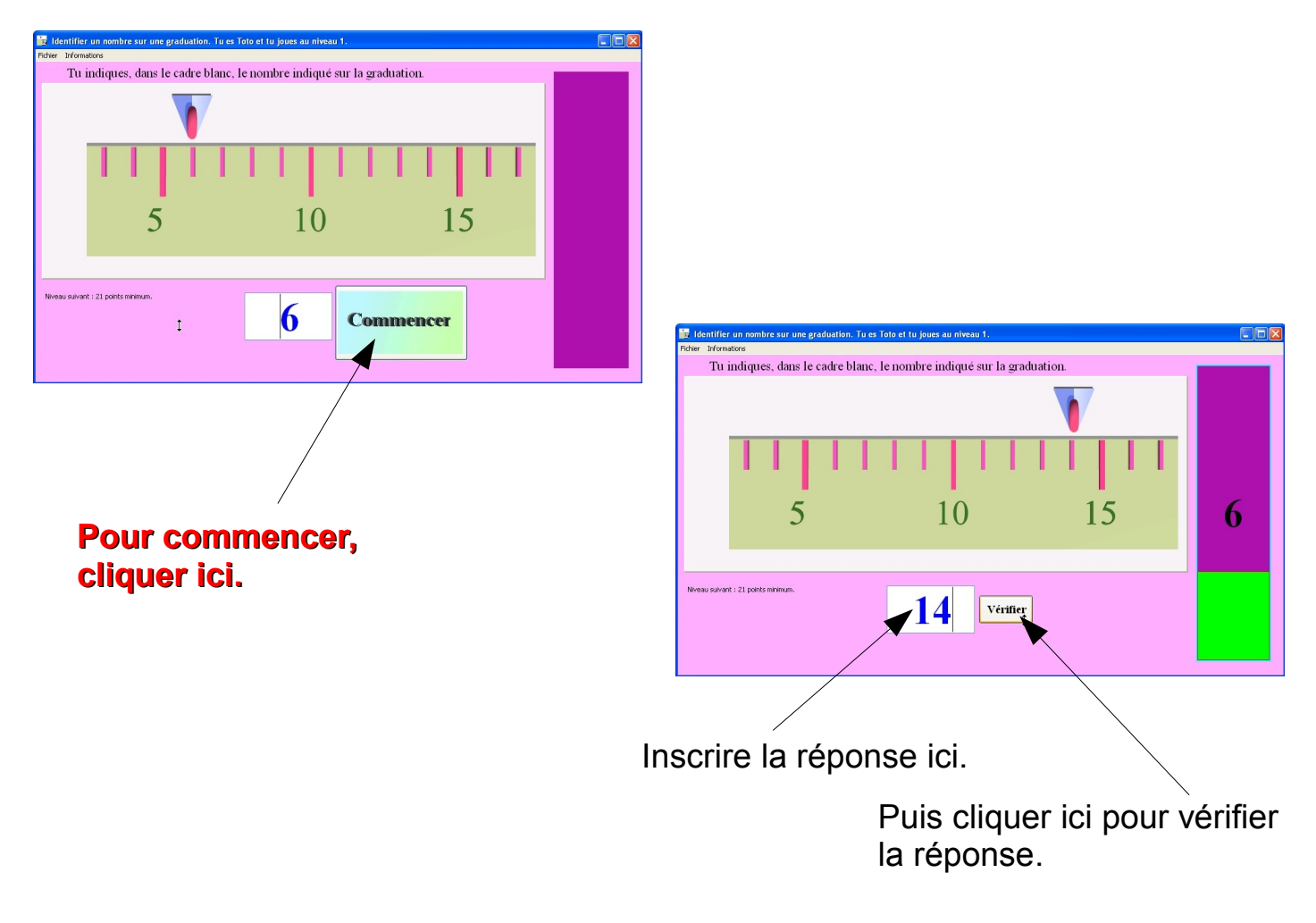

#### 5 – Fin de partie

En fin de partie, un nouveau panneau apparaît.

Il est possible pour le même joueur d'entamer une nouvelle partie (« Continuer »), de choisir un nouveau joueur en passant par le panneau du début (« Autre joueur ») ou de quitter le didacticiel (« Quitter »).

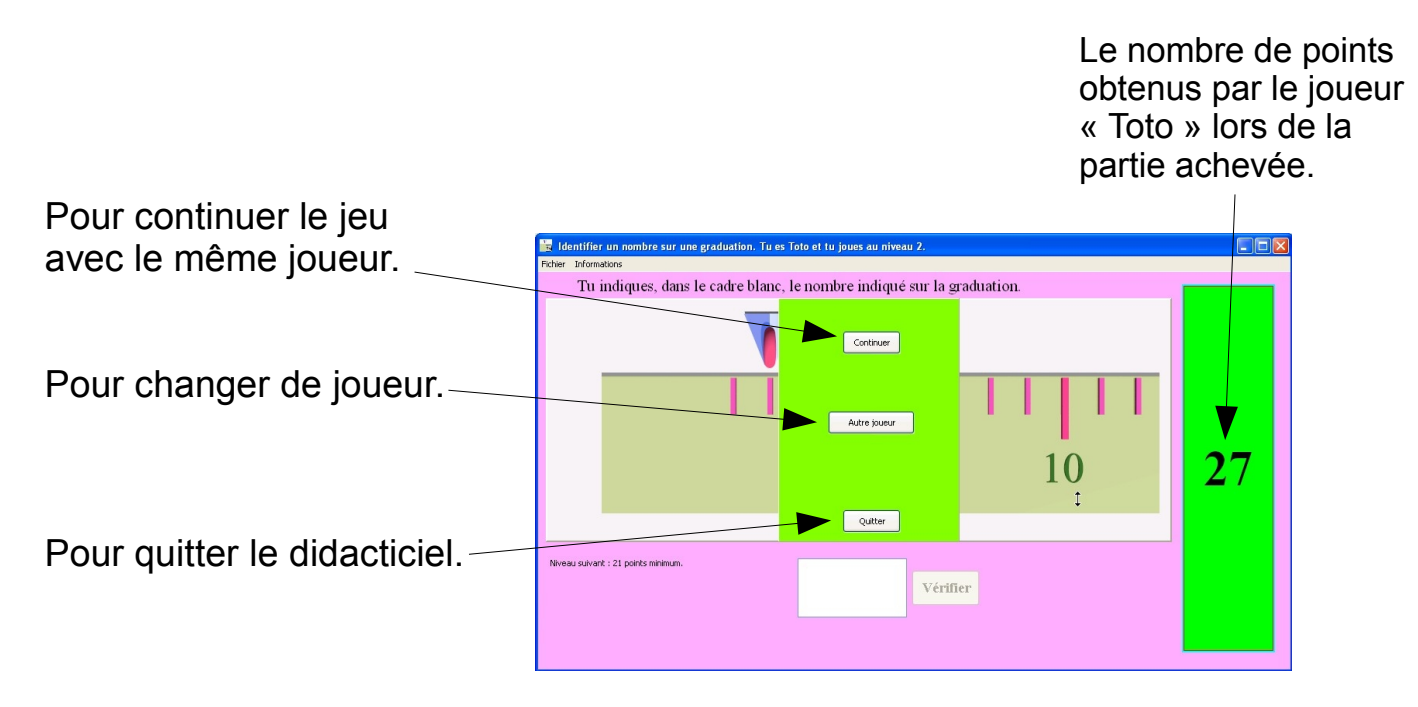

## 6 – Divers

A - Le menu du haut : il permet de rétrograder un joueur (en cours) à un niveau inférieur, d'aller au niveau supérieur, de changer de joueur ou de quitter le didacticiel. **The Identifier un nombre su** 

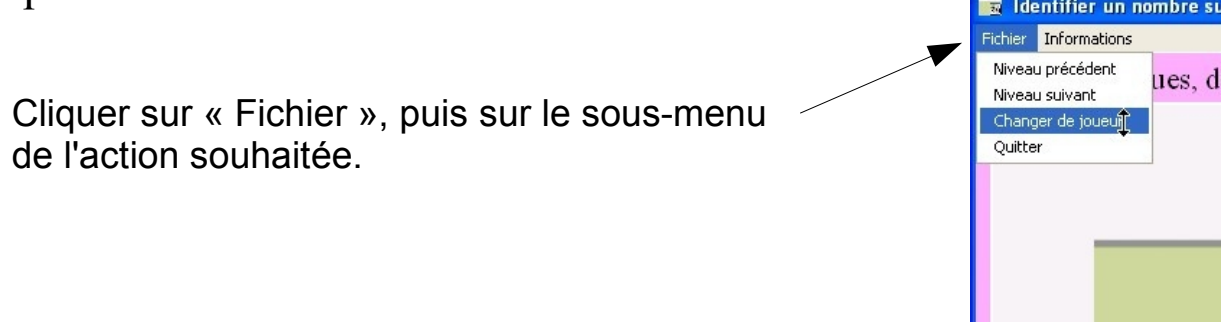

B – Pour passer à un niveau supérieur, le joueur doit obtenir un score de **plus de 20 points, validés en fin de partie**.

C – Les 16 niveaux disponibles : nombres de 1 à 17, de 1 à 22, de 1 à 27, de 3 à 32, de 8 à 37, de 13 à 42, de 18 à 47, de 1 à 47, de 23 à 52, de 28 à 57, de 33 à 67, de 38 à 77, de 43 à 87, de 48 à 97, de 63 à 107 et de 1 à 107.